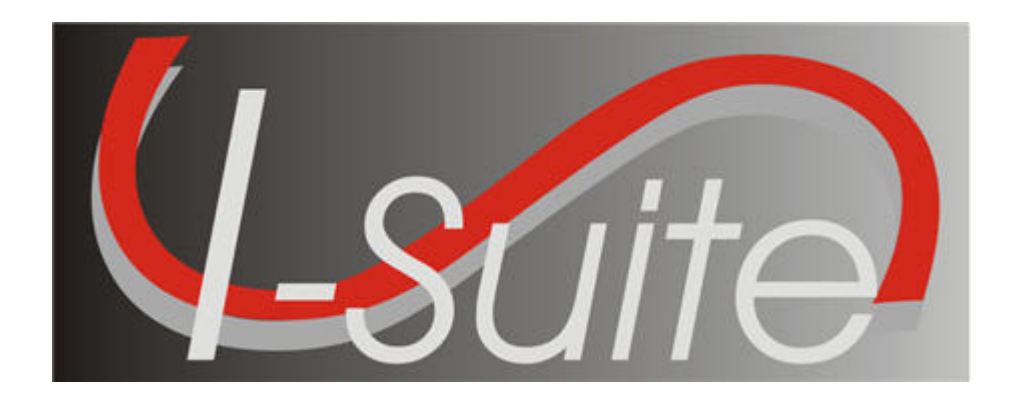

# UNIT 4 I-Suite Resources

5/3/2013

This Training Manual is for use with the 13.01.00 version of the I-Suite System.

#### TOTAL SUGGESTED TIME: 3 hours 30 minutes

## Table of Contents

Unit 4

I-Suite Resources

- 4.0 Resources: Overview.
	- 1. Identify the primary purpose of the Resources module.
	- 2. Identify Options on the Resources window.
- 4.1 Resources: Options.
	- 1. Define Resource Options, which includes:
- 4.2 Resources: Filtering Data.
	- 1. Use the Filter bar.
	- 2. Filter using Exclude Demobed/Exclude Filled.
	- 3. Filter with the filter buttons.
	- 4. Sort using table column headers.
- 4.3 Resources: Managing Data and Resources.
	- 1. Identify the importance of data entry guidelines.
	- 2. Identify common data.
	- 3. Manage all incidents as one.
	- 4. Manage incidents separately.
	- 5. Add Resources (Aircraft, Overhead, Crews, Equipment).
	- 6. Create a Strike Team/Task Force Parent Record.
	- 7. Attach new resources to a Strike Team/Task Force Parent Record.
	- 8. Attach existing resources to a Strike Team/Task Force Parent Record.
	- 9. Edit Resources (Aircraft, Overhead, Crews, Equipment).
	- 10. Refresh Data
	- 11. Delete Resources
- 4.4 Resources: Resources Reports.
	- 1. Run and print standard reports.

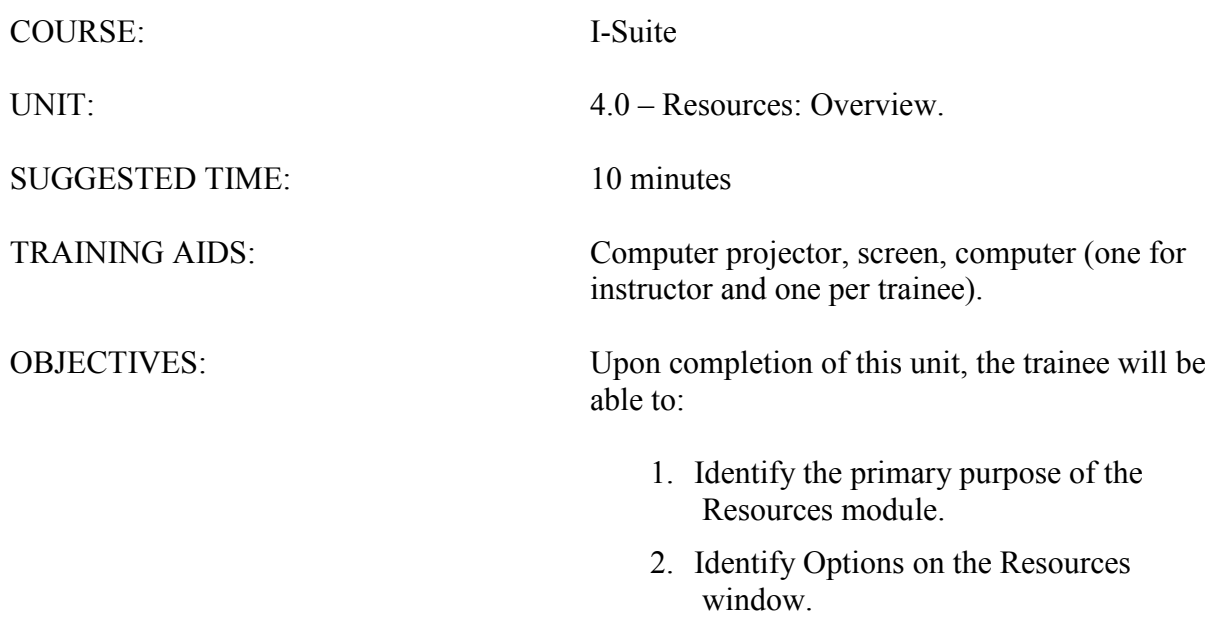

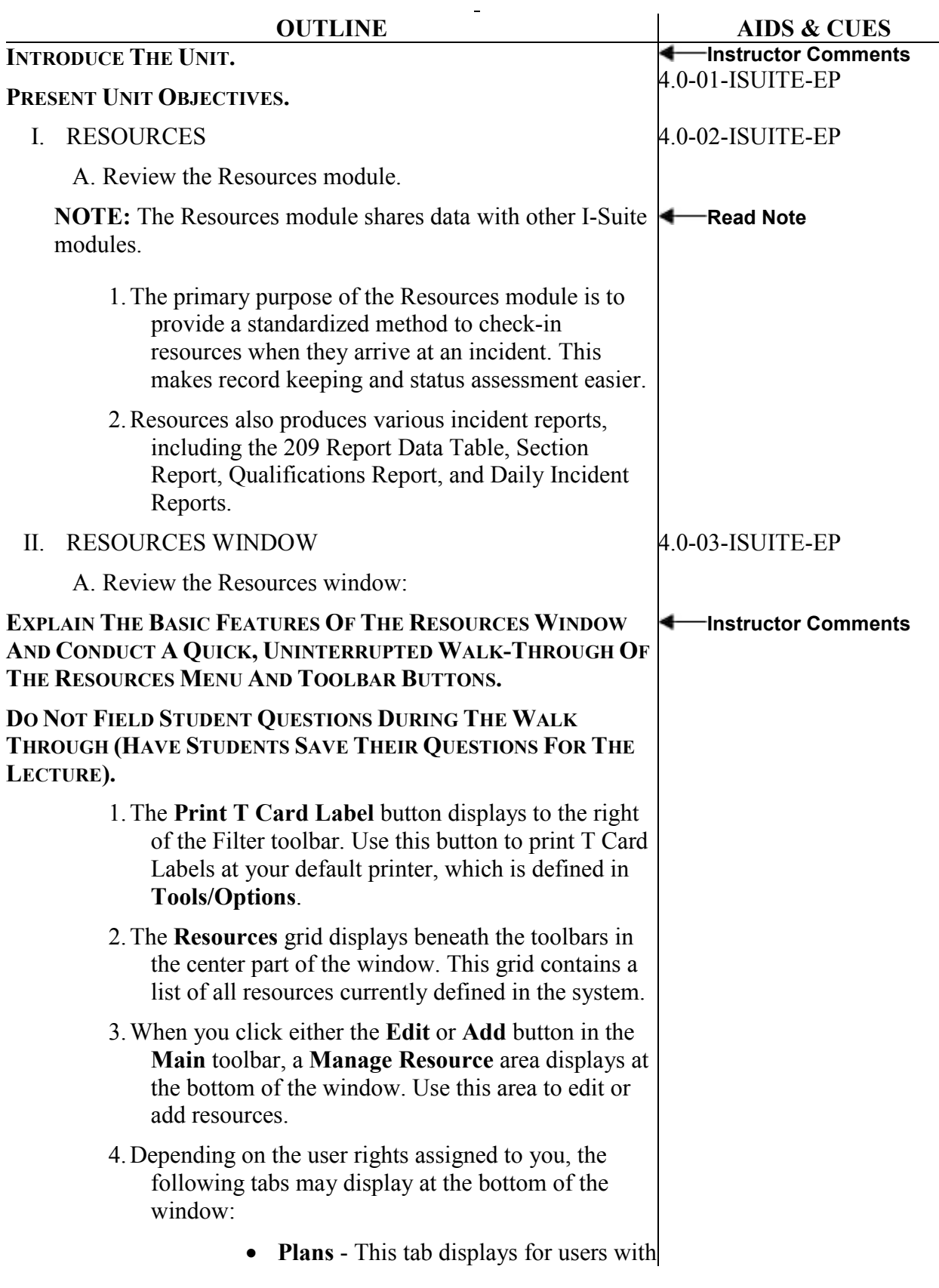

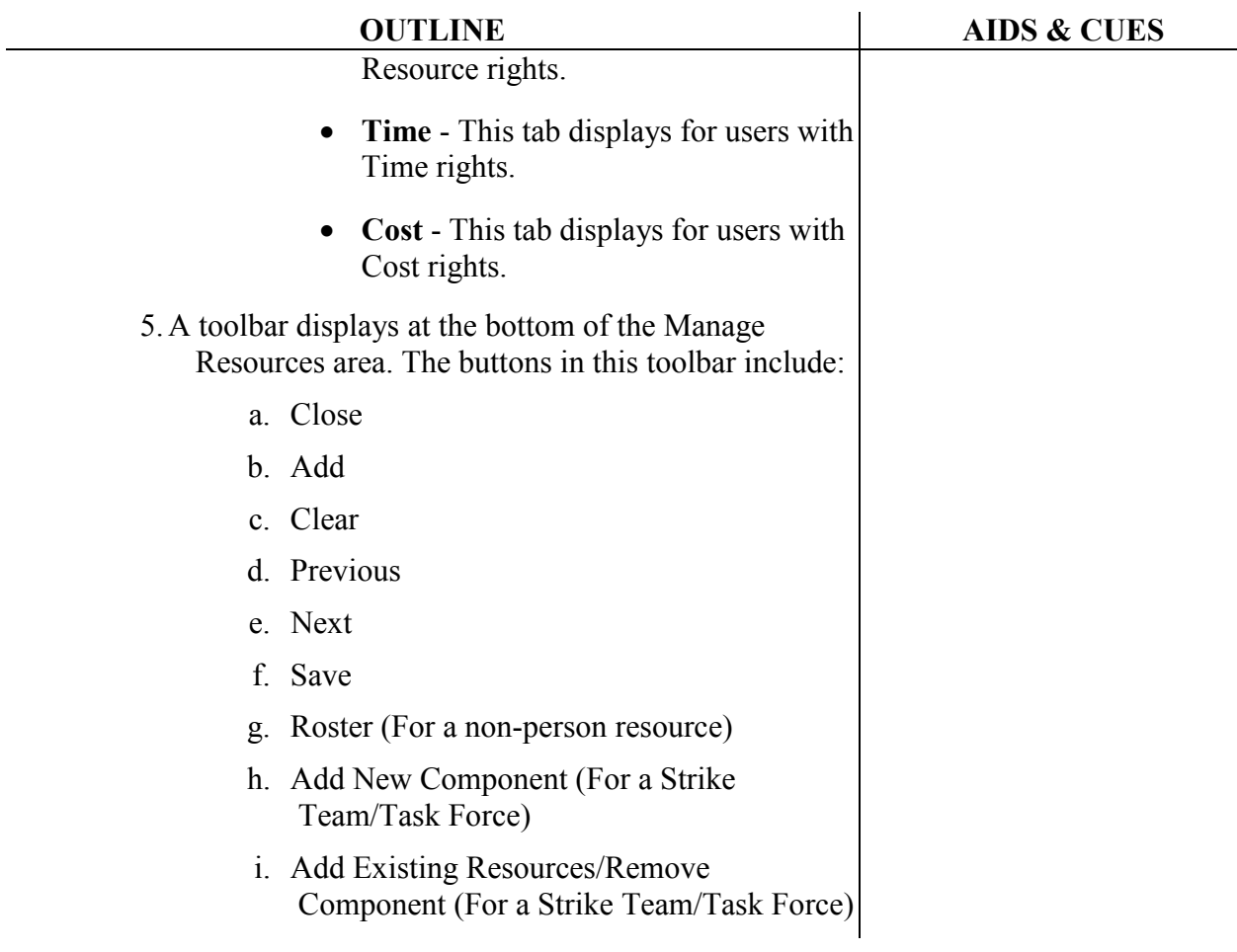

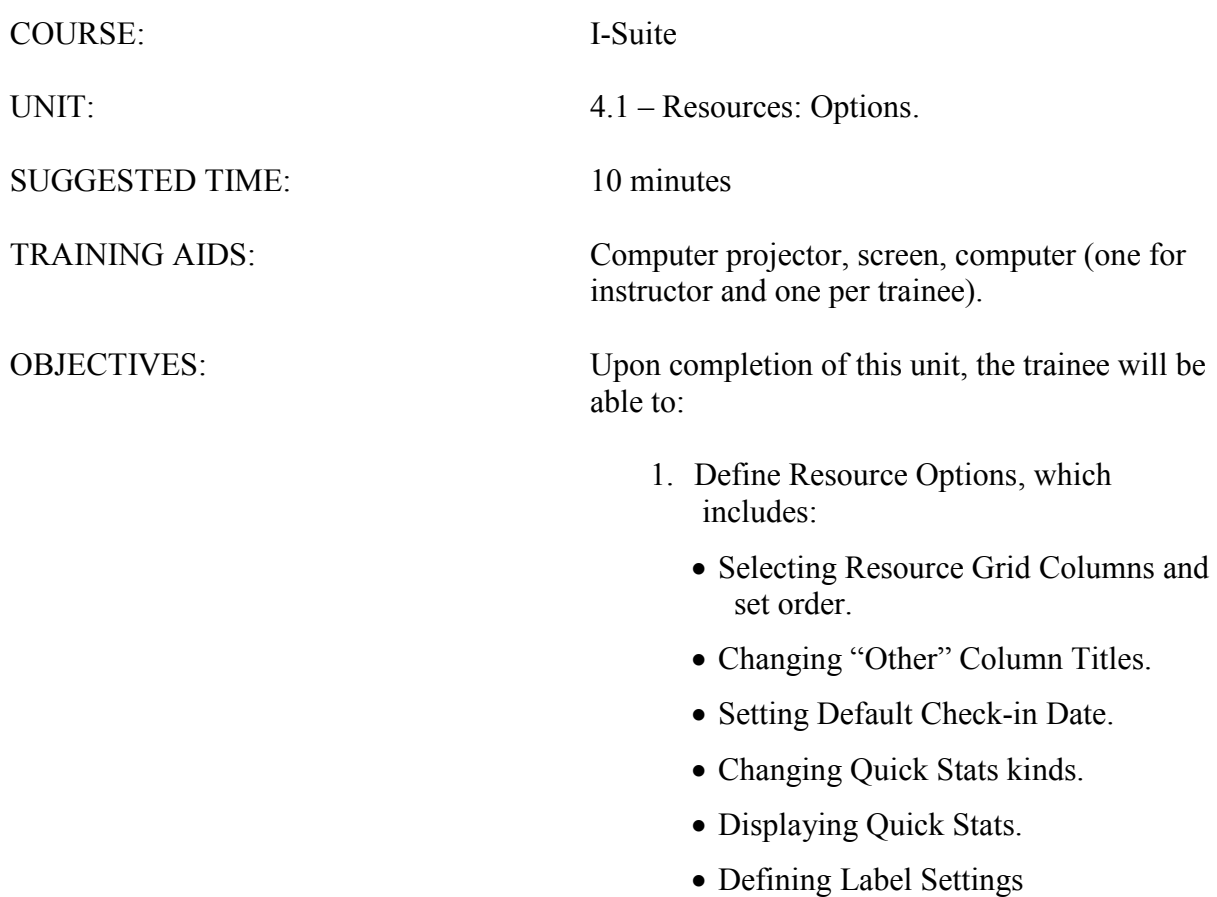

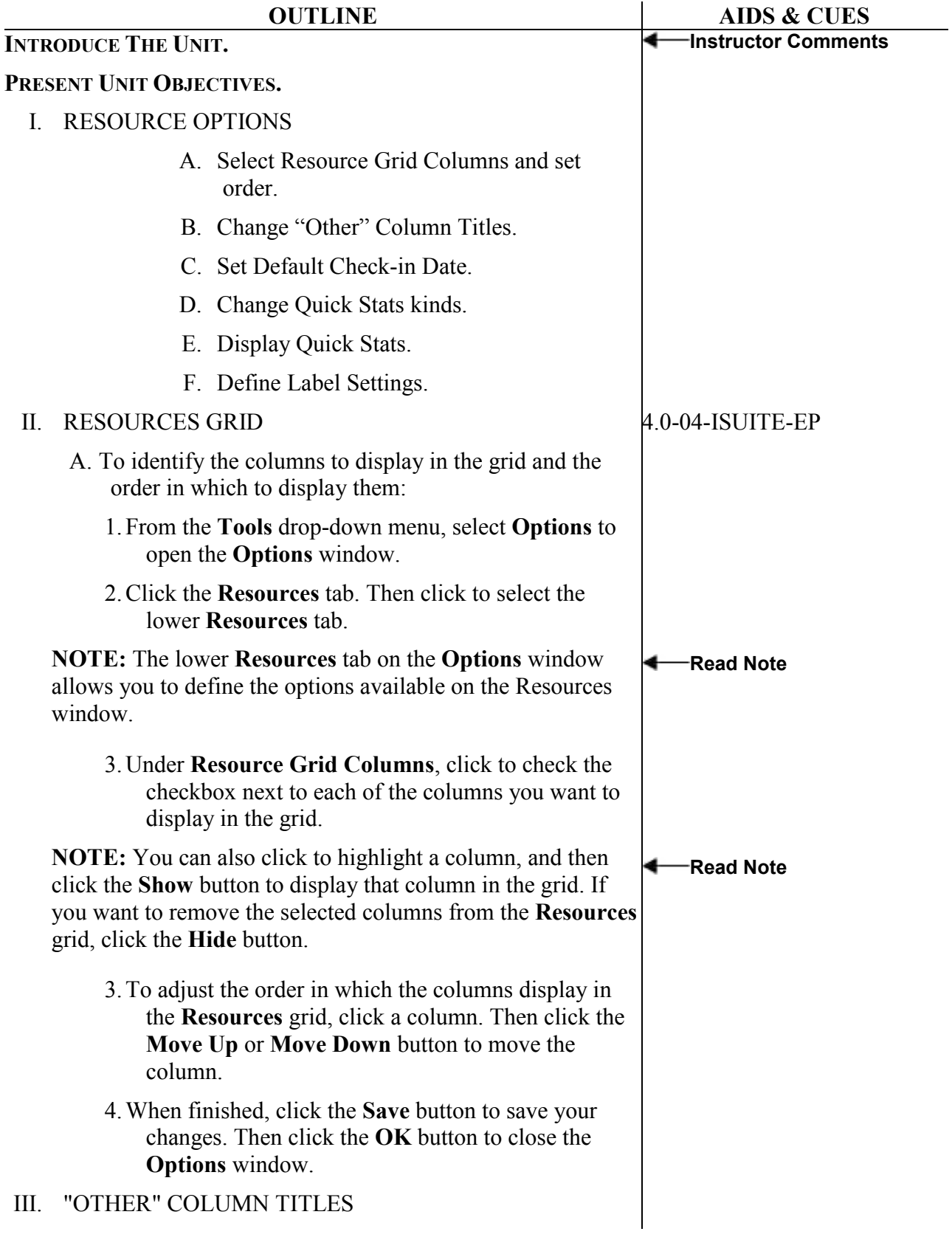

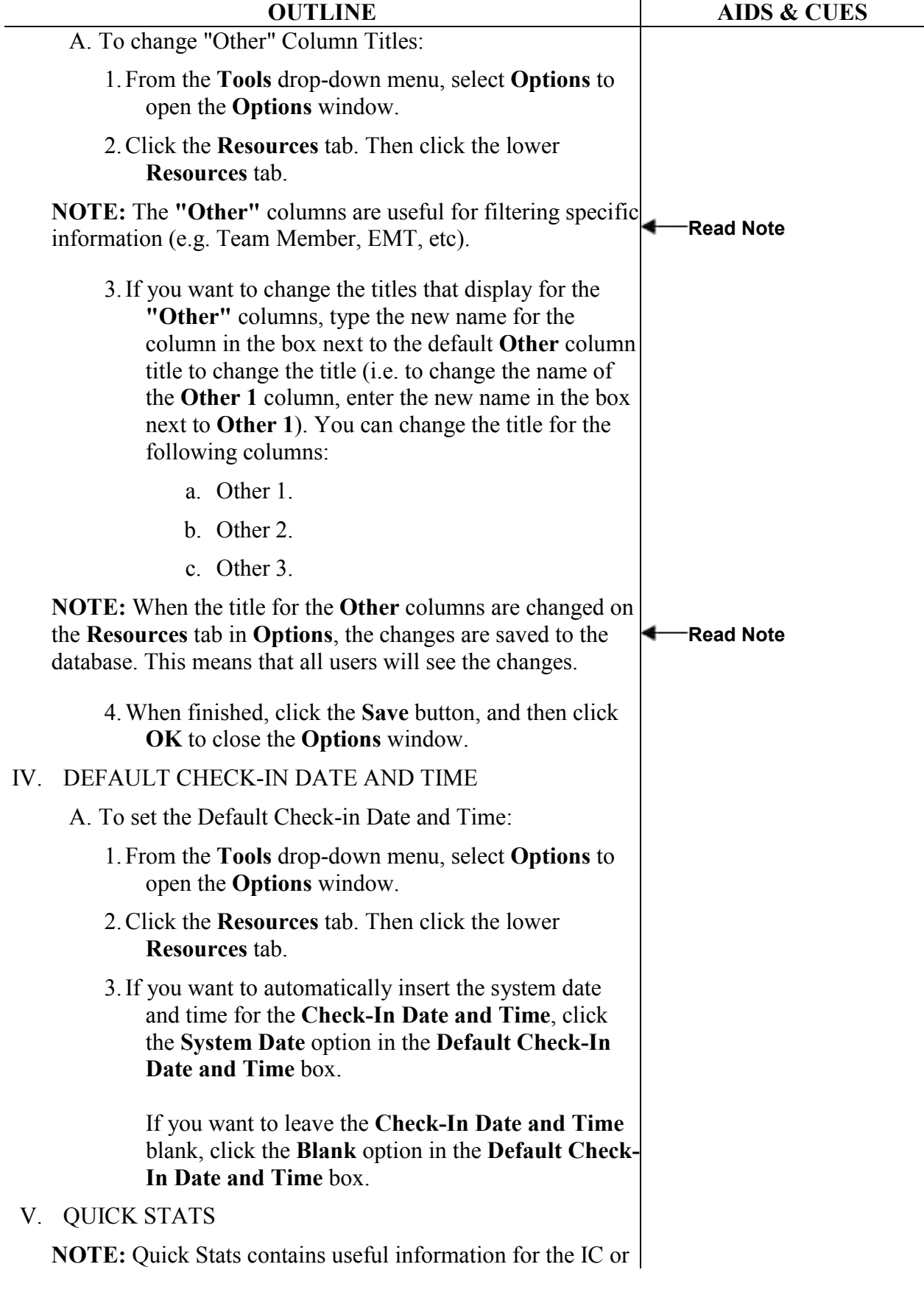

٠

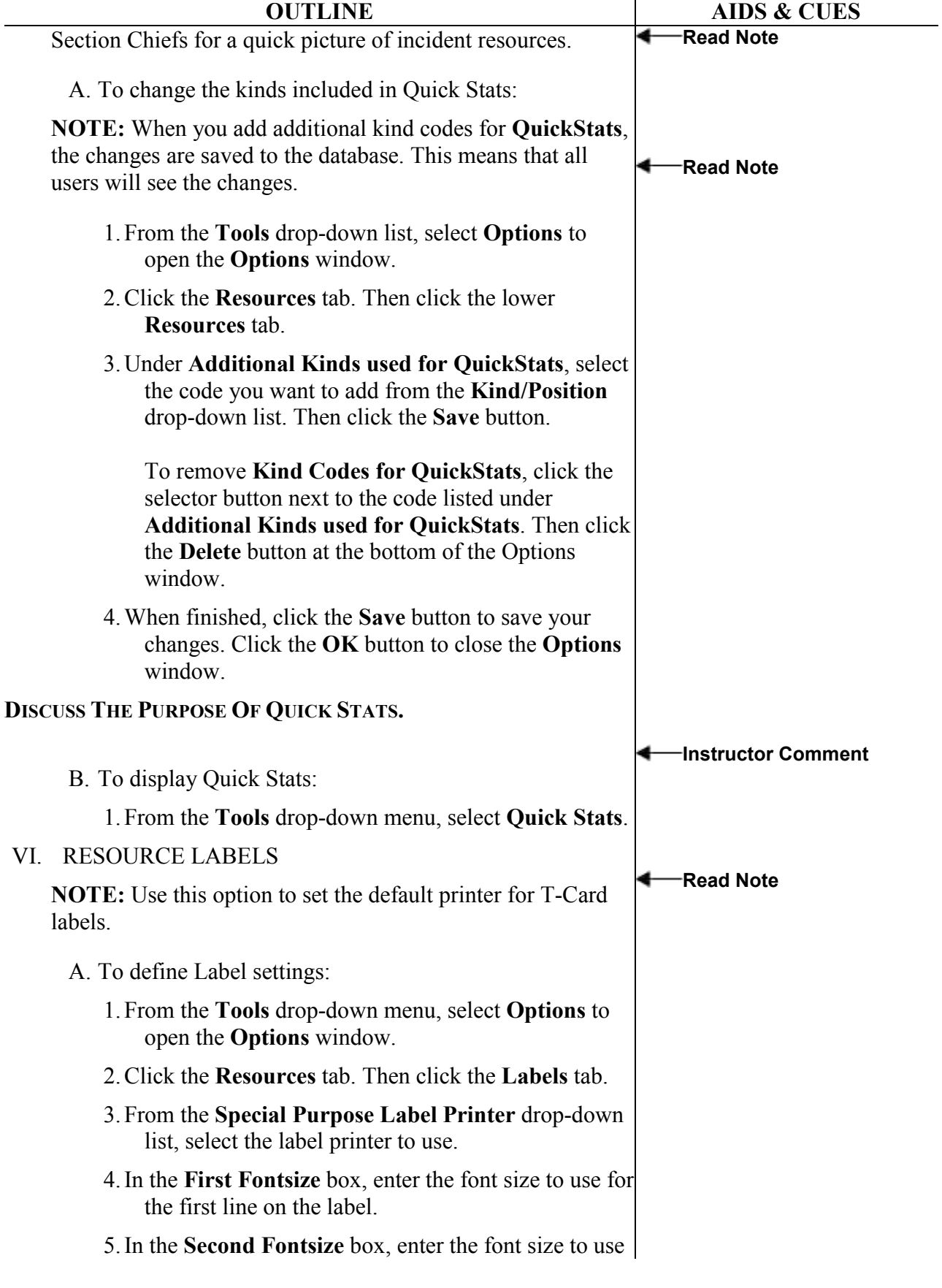

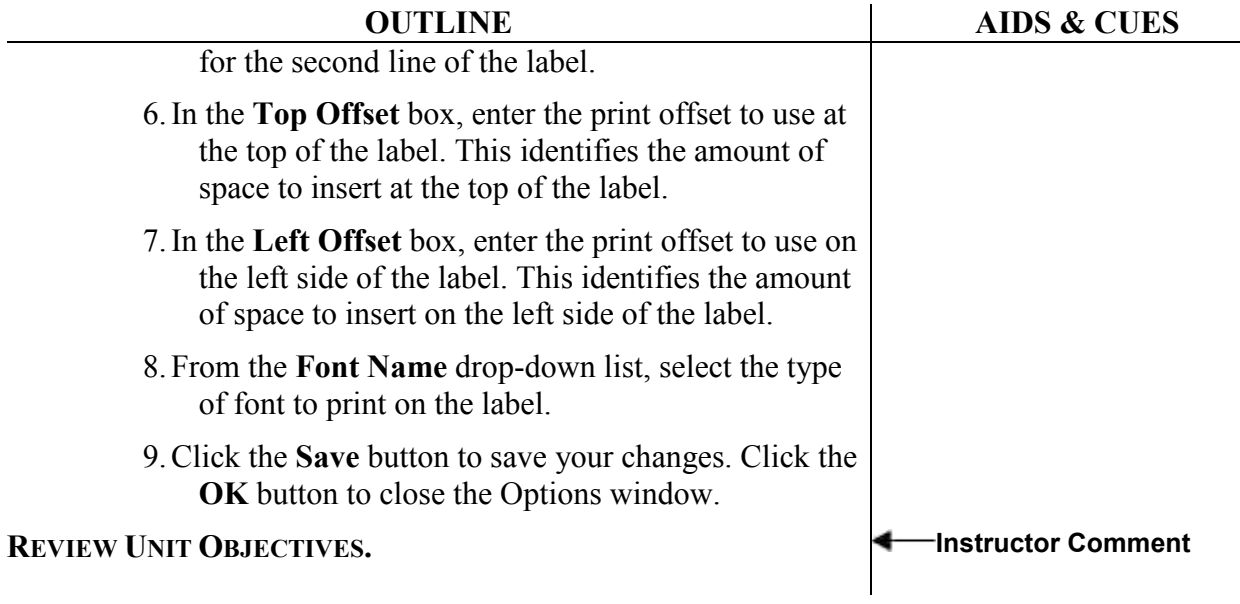

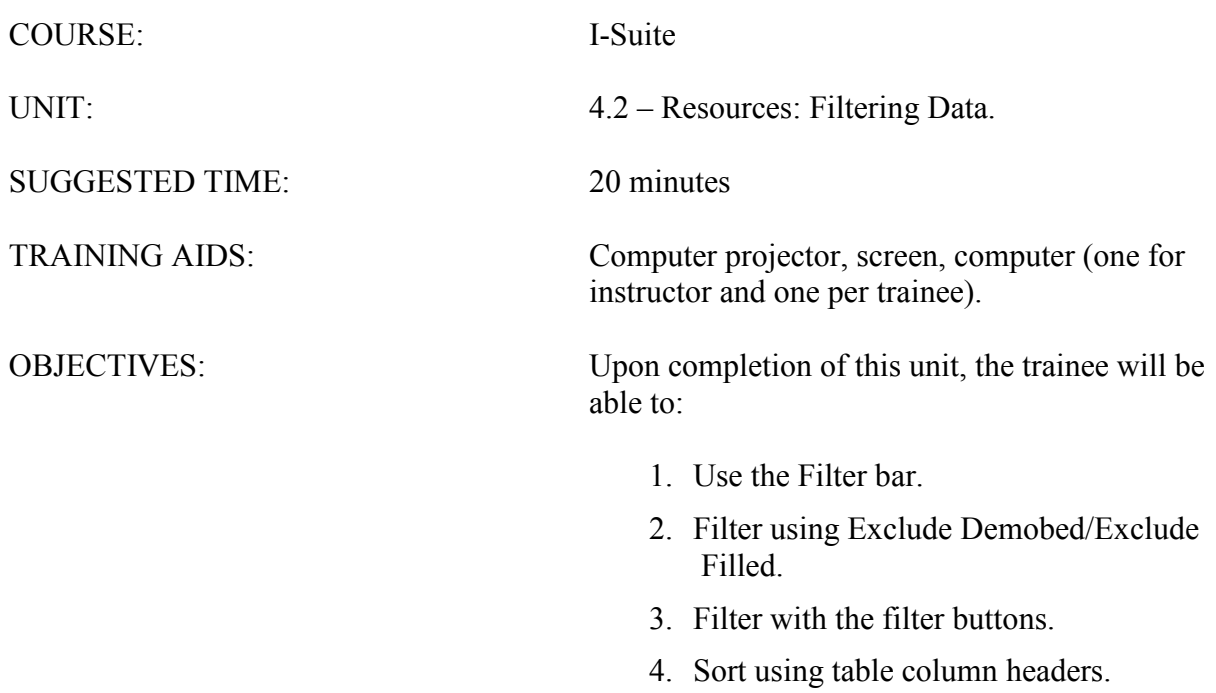

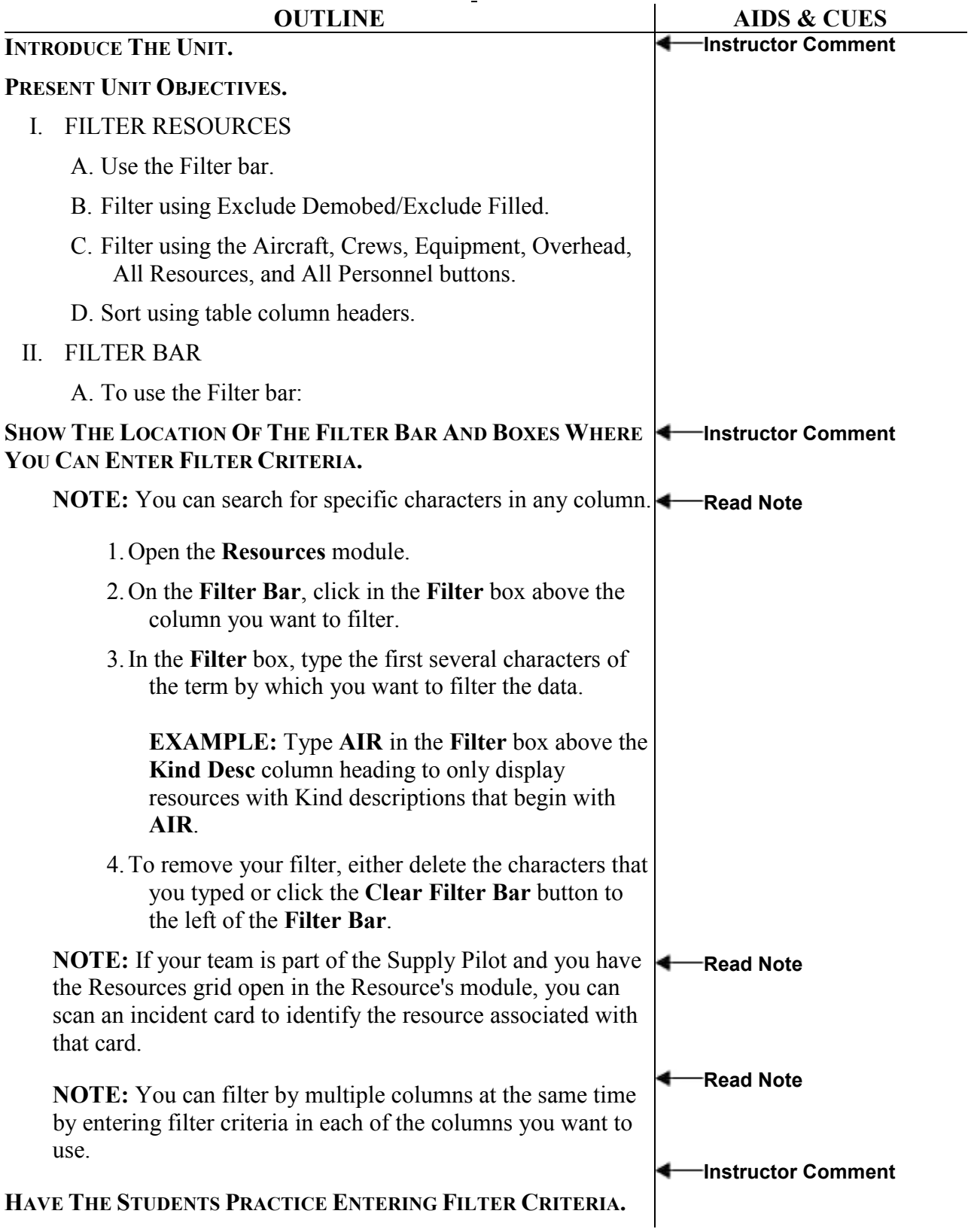

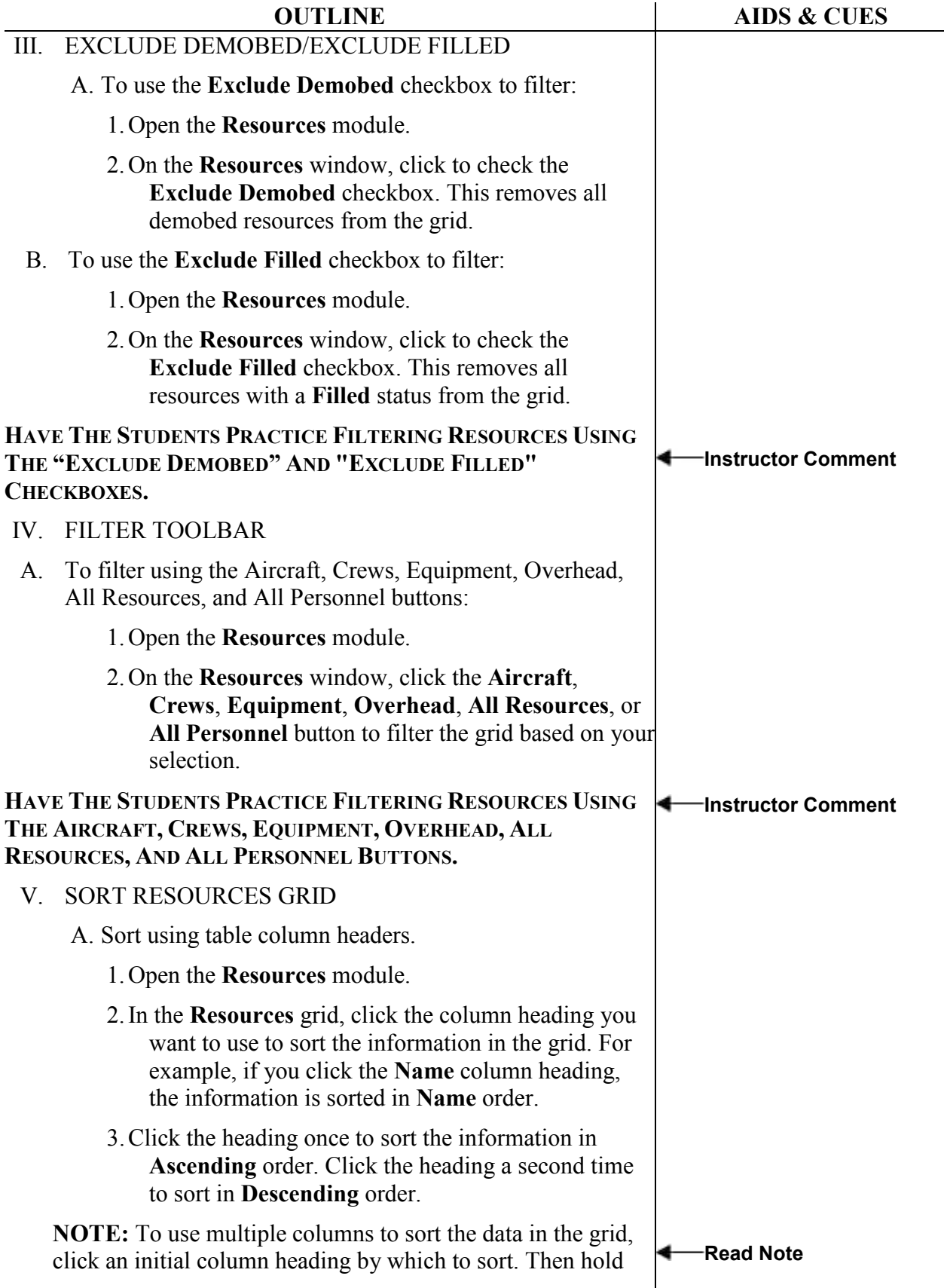

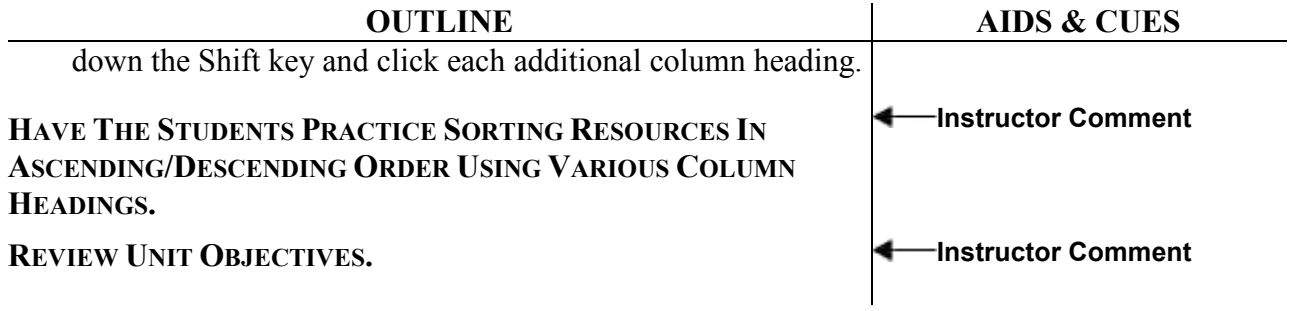

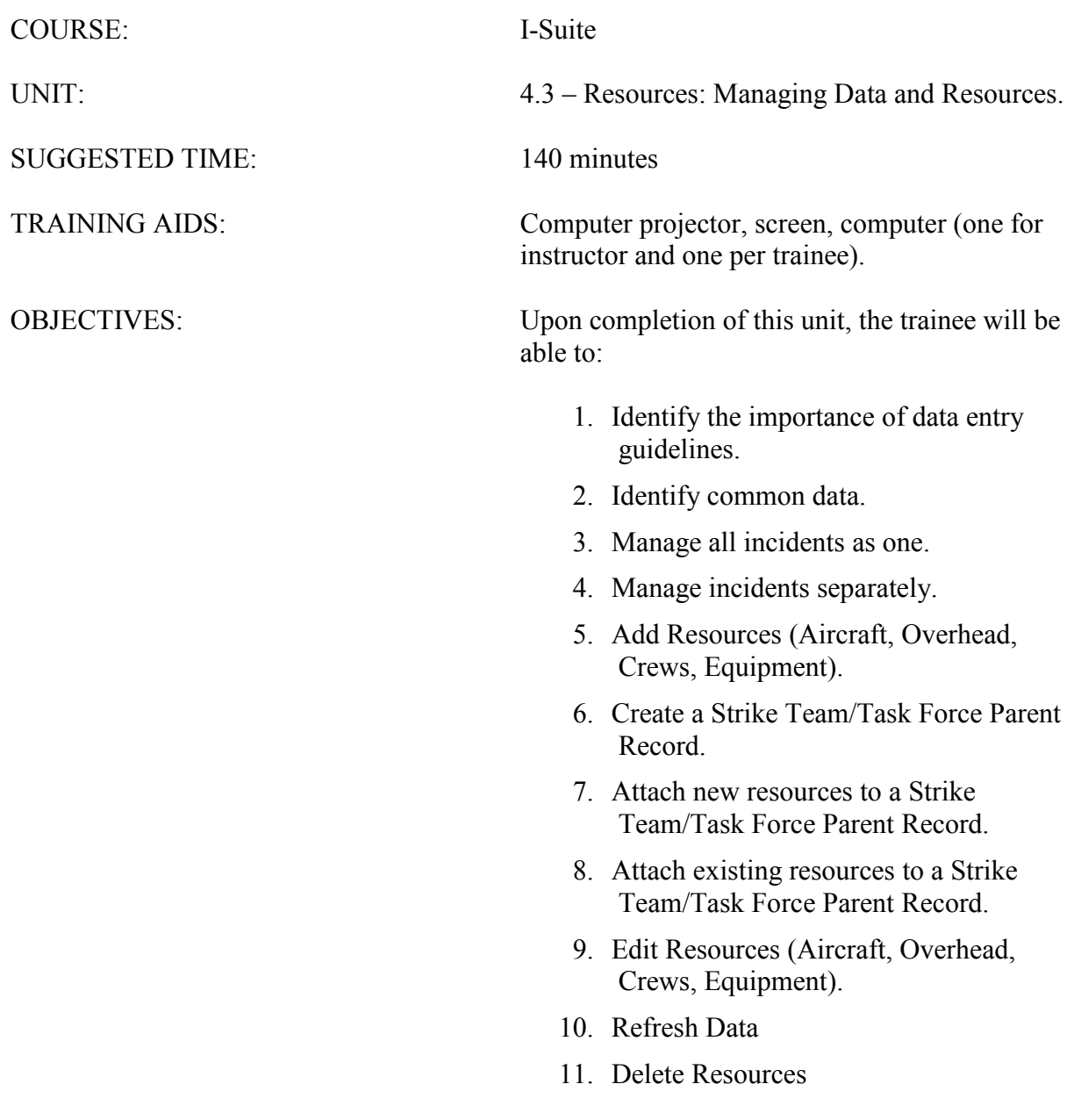

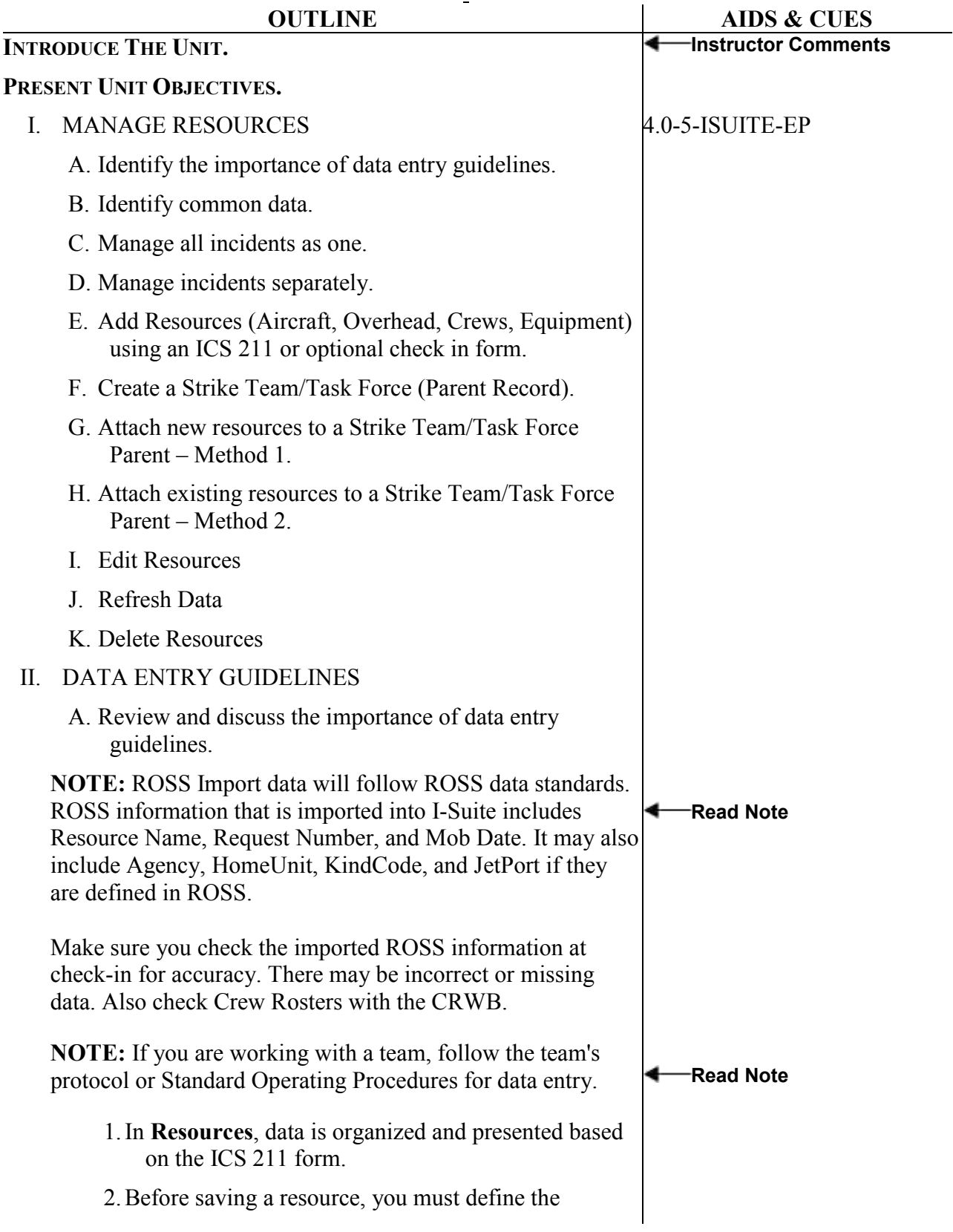

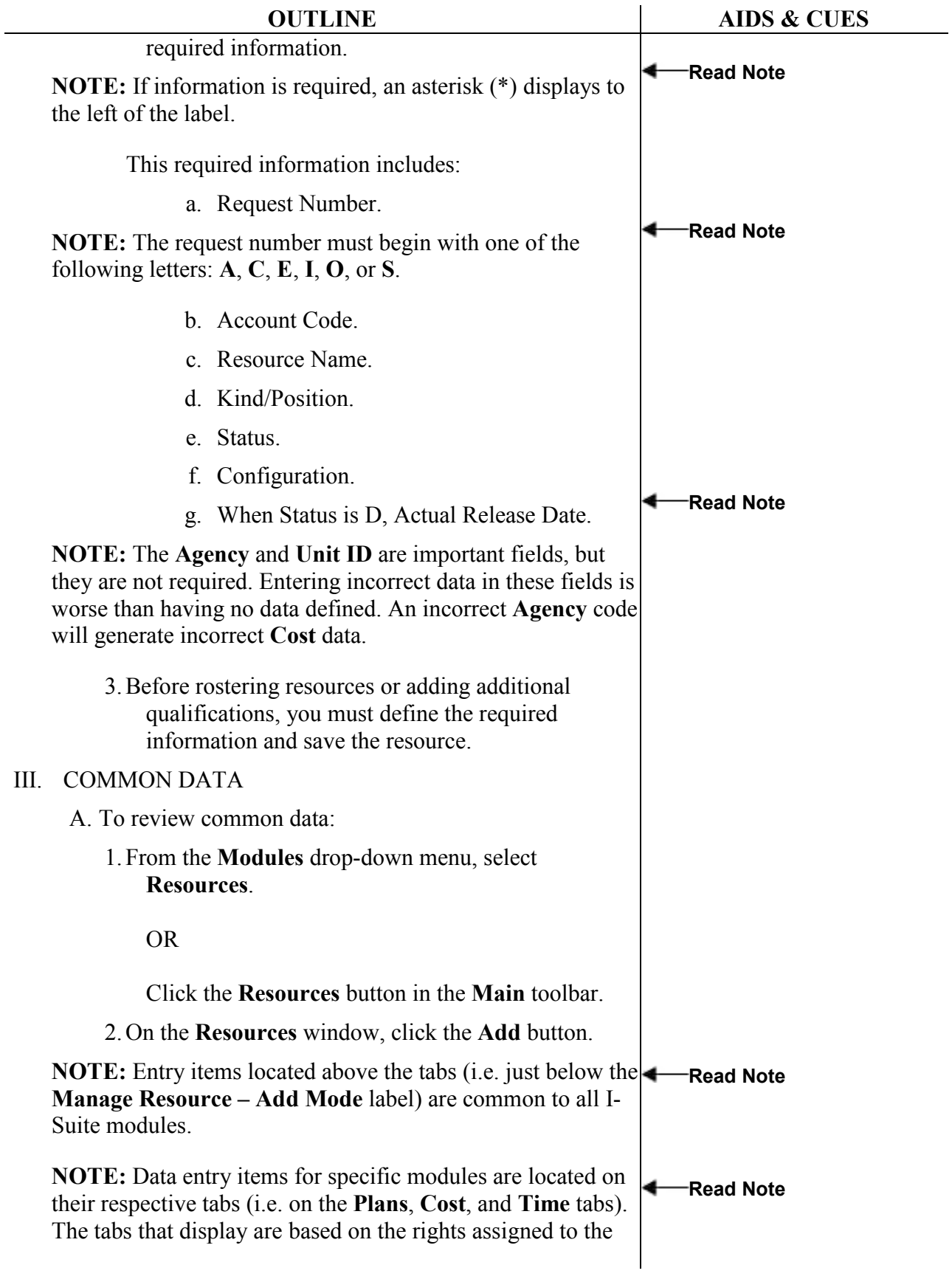

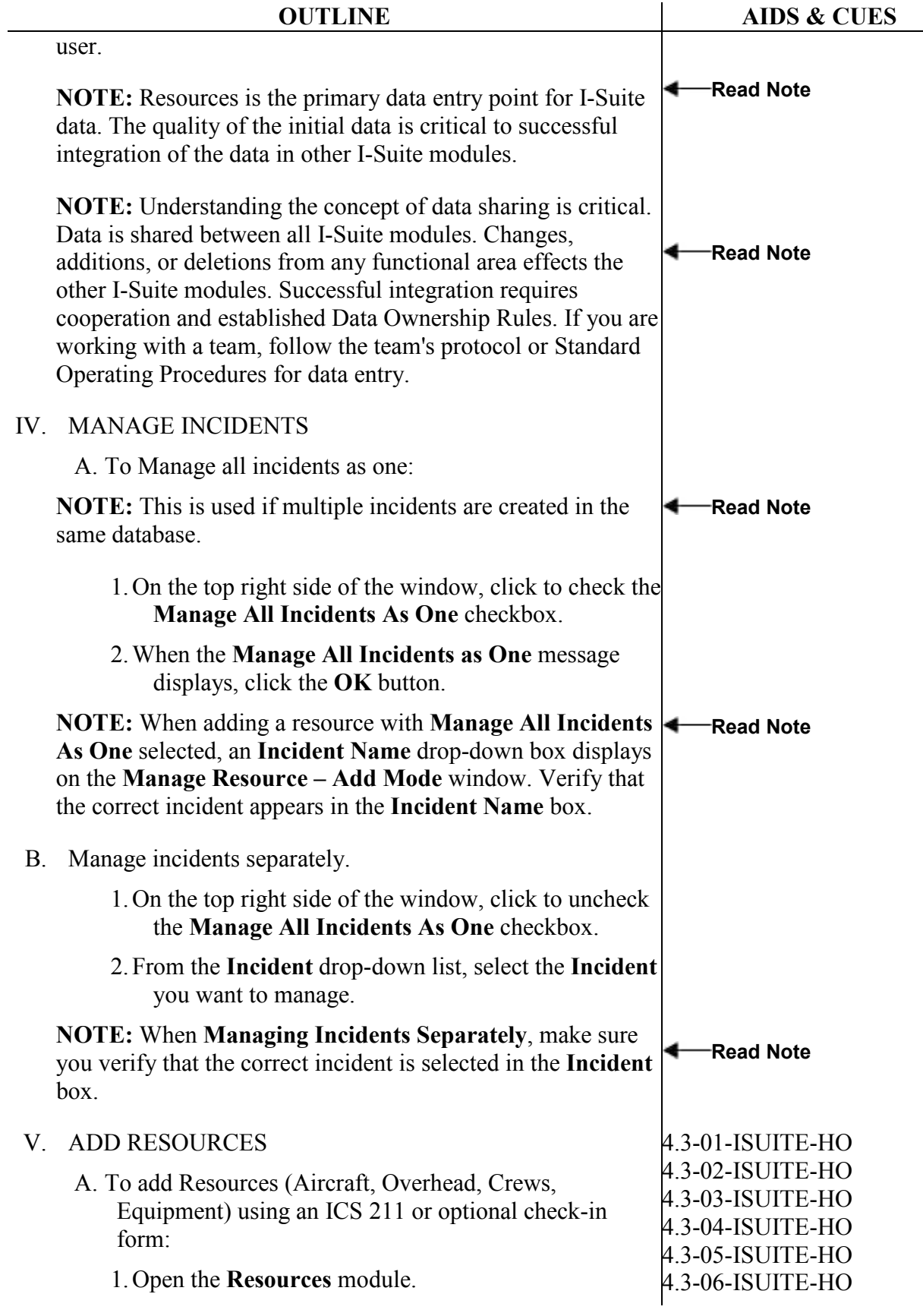

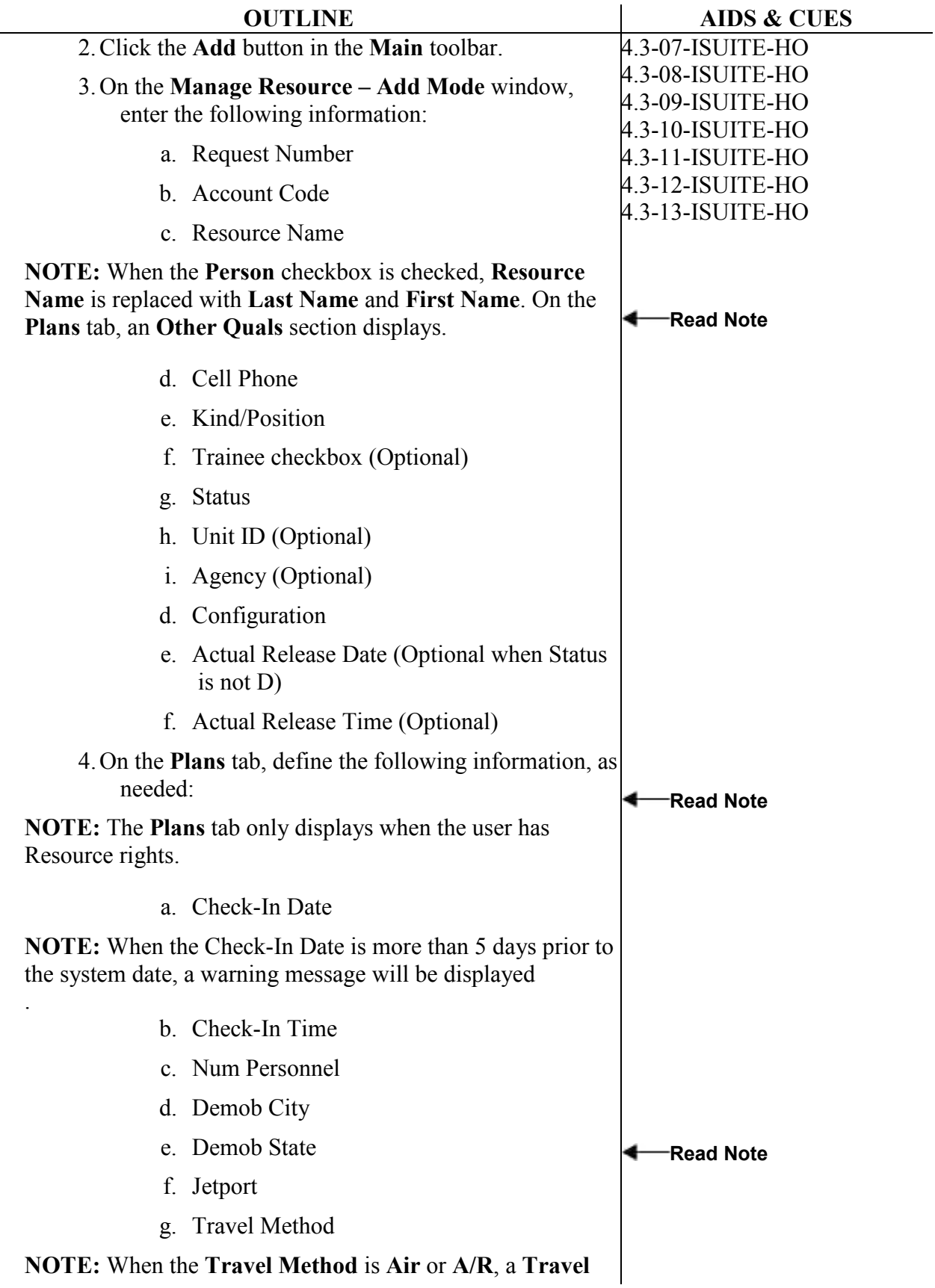

![](_page_19_Picture_332.jpeg)

![](_page_20_Picture_295.jpeg)

![](_page_21_Picture_201.jpeg)

![](_page_22_Picture_285.jpeg)

 $\overline{\phantom{0}}$ 

![](_page_23_Picture_269.jpeg)

 $\overline{a}$ 

![](_page_24_Picture_222.jpeg)

![](_page_25_Picture_34.jpeg)

![](_page_26_Picture_165.jpeg)

Read Note

crews,

- crews pending demob,
- crews that are not demobed,
- filled crew assignments,
- unfilled crew assignments,
- or all crew resources.
- c. Equipment Report This report identifies the equipment on the incident. You can print the report for:
	- equipment that is checked-in, pending, or in staging,
	- demobed or reassigned equipment,
	- equipment pending demob,
	- equipment that is not demobed,
	- filled equipment assignments,
	- unfilled equipment assignments,
	- or all equipment resources.
- d. Overhead Report This report identifies the overhead personnel on the incident. You can print the report for:
	- overhead personnel that are checkedin, pending, or in staging,
	- demobed or reassigned overhead personnel,
	- overhead personnel pending demob,
	- overhead personnel that are not demobed,
	- filled overhead personnel assignments,
	- unfilled overhead personnel assignments,

![](_page_28_Picture_173.jpeg)

![](_page_29_Picture_102.jpeg)

ERROR: undefined OFFENDING COMMAND:

STACK: